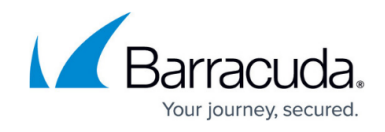

## **About the Logs Page**

<https://campus.barracuda.com/doc/98227565/>

To access the Logs page, see [Accessing ConnectWise Manage Integrations.](http://campus.barracuda.com/doc/98227568/)

The Logs page allows you to:

- view new logs
- filter logs

## **View New Logs**

The Logs page notifies you of updates that have taken place over the last 24 hour and provides links to those updates, as shown below.

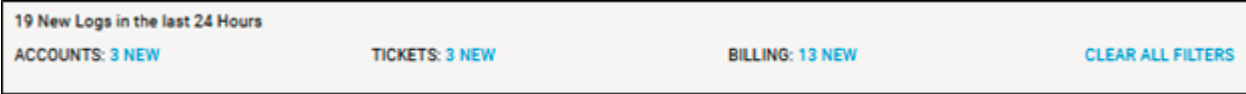

## **Filter Logs**

You can filter logs by feature, type, description, as well as date and time.

The filters are shown in the table below.

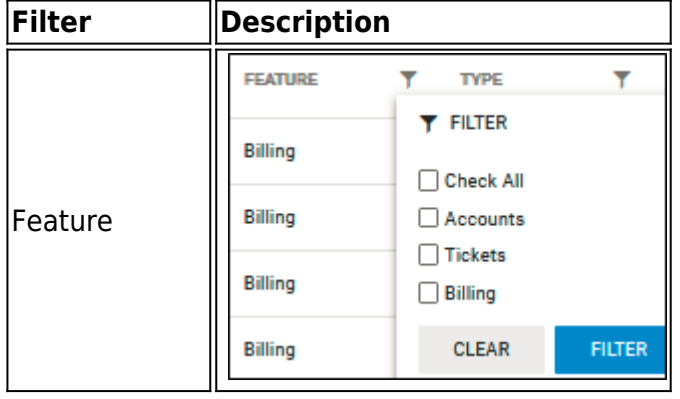

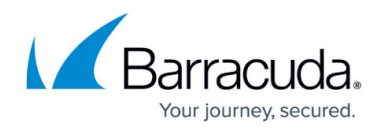

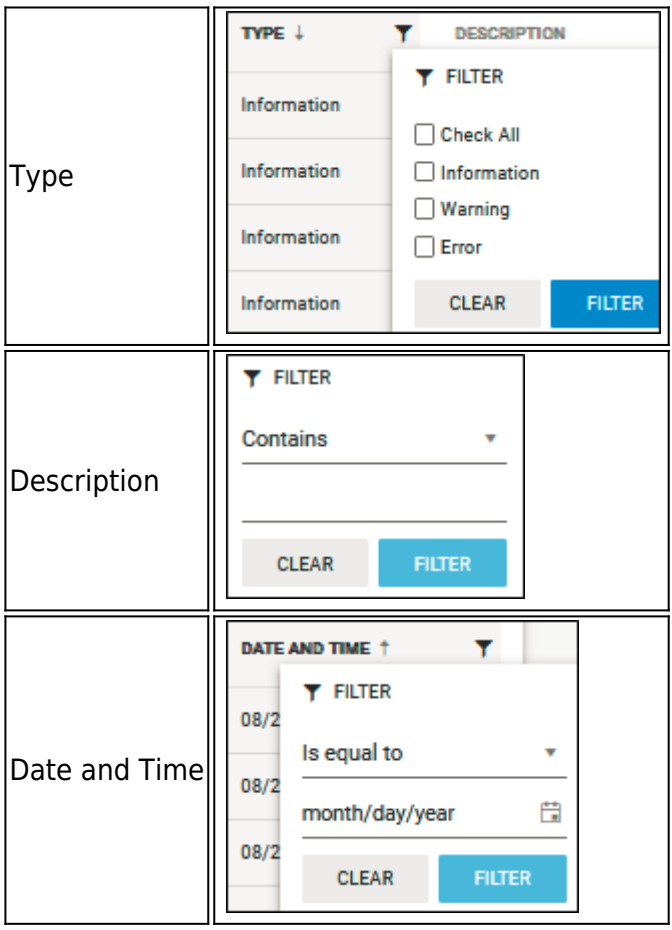

An example of the Logs page is shown below.

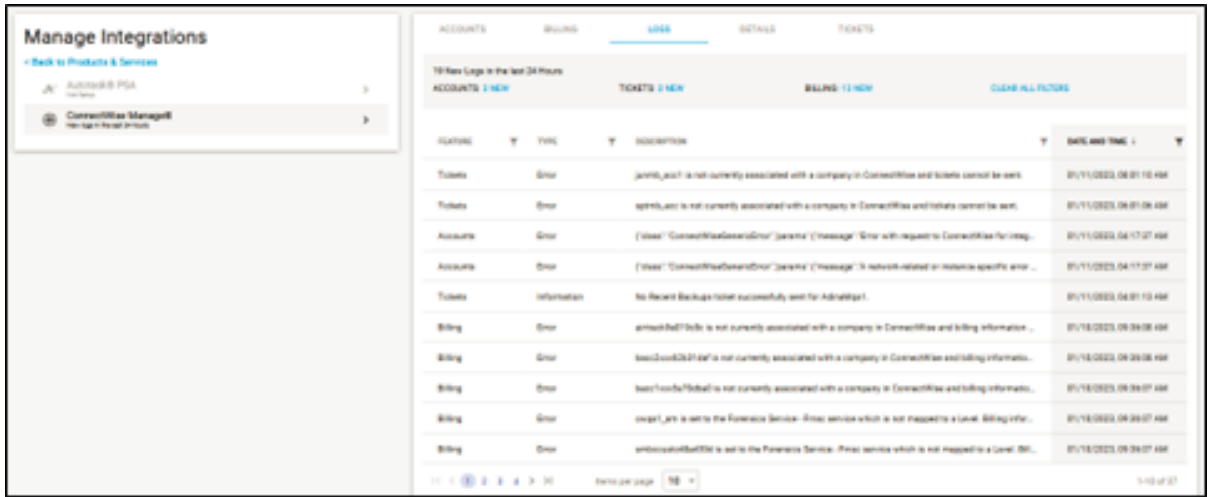

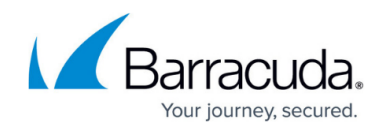

## **Figures**

- 1. image2023-4-14 13:35:3.png
- 2. image2023-4-14 13:17:54.png
- 3. image2023-4-14 13:18:11.png
- 4. image2023-4-14 13:18:30.png
- 5. image2023-4-14 13:19:2.png
- 6. image2023-4-14 13:20:16.png

© Barracuda Networks Inc., 2024 The information contained within this document is confidential and proprietary to Barracuda Networks Inc. No portion of this document may be copied, distributed, publicized or used for other than internal documentary purposes without the written consent of an official representative of Barracuda Networks Inc. All specifications are subject to change without notice. Barracuda Networks Inc. assumes no responsibility for any inaccuracies in this document. Barracuda Networks Inc. reserves the right to change, modify, transfer, or otherwise revise this publication without notice.